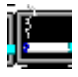

## **SaverSmoking: der ultimative ScreenSaver für Raucher und Nichtraucher**

## **Installation:**

- 1. Kopieren Sie die Datei SSMOKE.SCR in Ihr Windows-Directory.
- 2. Starten Sie die Systemsteuerung
- 3. Klicken Sie auf Desktop
- 4. Unter Bildschirmschoner finden Sie "SaverSmoking"
- 5. Über die Taste "Einrichten..." können Sie weitere Einstellungen vornehmen.

## **Rauchen gefährdet Ihre Gesundheit**

Der Rauch einer Zigarette der Marke SaverSmoking enthält 0,00 mg Nikotin und 0,00 mg Kondensat (Teer).

## **SaverSmoking ist Freeware**

Wenn Ihnen dieser ScreenSaver gefällt, dürfen Sie ihn kostenlos benutzen und auch kostenlos weitergeben. Trotzdem freuen wir uns über jede Anerkennung, die Sie uns zukommen lassen.

Vielleicht schicken Sie uns eine Päckchen Zigaretten? Das nützt Ihrer Gesundheit und wir können noch viele ScreenSaver entwickeln.  $\odot$ 

**DTgrafic GmbH** Postfach D-70826 Gerlingen